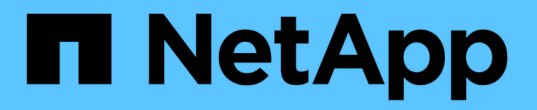

# **DB**自動化ツールキット NetApp Solutions

NetApp April 10, 2024

This PDF was generated from https://docs.netapp.com/ja-jp/netappsolutions/databases/automation\_ora\_migration.html on April 10, 2024. Always check docs.netapp.com for the latest.

# 目次

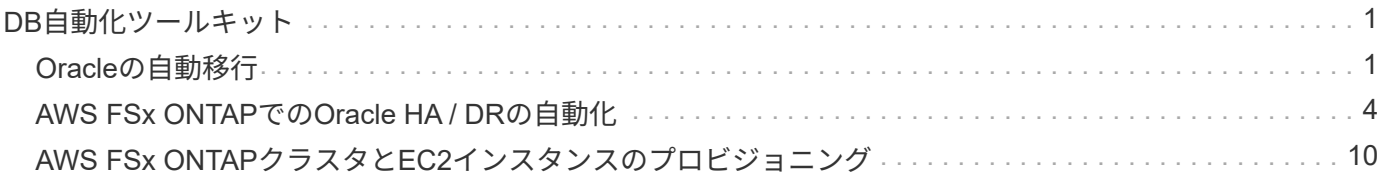

# <span id="page-2-0"></span>**DB**自動化ツールキット

## <span id="page-2-1"></span>**Oracle**の自動移行

NetAppソリューションエンジニアリングチーム

目的

FSx ONTAPストレージとEC2コンピューティングインスタンスをターゲットインフラとして使用し、オンプ レミスからAWSクラウドへのOracleデータベースの移行を自動化するツールキットです。CDB / PDBモデル では、お客様がオンプレミスのOracleデータベースをすでに導入していることを前提としています。このツー ルキットを使用すると、最大可用性オプションを指定してOracle PDB再配置手順を使用して、Oracleホスト 上のコンテナデータベースから名前付きPDBを再配置できます。つまり、オンプレミスのストレージアレイ上 のソースPDBは、サービスの中断を最小限に抑えて新しいコンテナデータベースに再配置されます。Oracle再 配置手順は'データベースがオンラインのときにOracleデータ・ファイルを移動しますその後、すべてのデー タファイルがAWSクラウドに移行されたときに、スイッチオーバー時にオンプレミスから再配置されたデー タベースサービスにユーザセッションを再ルーティングします。下線のテクノロジは、実証済みのOracle PDBホットクローン手法です。

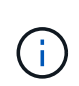

移行ツールキットは、AWSクラウドインフラで開発、検証されていますが、Oracleアプリケー ションレベルのソリューションを基盤としています。そのため、このツールキットはAzure やGCPなどの他のパブリッククラウドプラットフォームにも適用できます。

この解決策 は、次のユースケースに対応します。

- 移行ユーザを作成し、必要な権限をオンプレミスのソースDBサーバに付与
- オンプレミスのCDBからクラウド内のターゲットCDBにPDBを再配置し、切り替えまでソースPDBをオン ラインにします。

#### 対象者

この解決策 は、次のユーザーを対象としています。

- オンプレミスからAWSクラウドにOracleデータベースを移行するDBA。
- オンプレミスからAWSクラウドへのOracleデータベースの移行に関心があるデータベース解決策アーキテ クト。
- OracleデータベースをサポートするAWS FSx ONTAPストレージを管理するストレージ管理者。
- オンプレミスからAWSクラウドにOracleデータベースを移行したいと考えているアプリケーション所有 者。

#### 使用許諾

このGitHubリポジトリのコンテンツにアクセス、ダウンロード、インストール、または使用することによ り、 ["](https://github.com/NetApp/na_ora_hadr_failover_resync/blob/master/LICENSE.TXT)[ライセンスファイル](https://github.com/NetApp/na_ora_hadr_failover_resync/blob/master/LICENSE.TXT)["](https://github.com/NetApp/na_ora_hadr_failover_resync/blob/master/LICENSE.TXT)。

 $\sf (i)$ 

このGitHubリポジトリ内のコンテンツとの派生物の作成および/または共有には、一定の制限が あります。コンテンツを使用する前に、必ずライセンスの条件をお読みください。すべての条 件に同意しない場合は、このリポジトリ内のコンテンツにアクセス、ダウンロード、または使 用しないでください。

### 解決策 の導入

導入の前提条件

導入には、次の前提条件が必要です。

```
Ansible v.2.10 and higher
ONTAP collection 21.19.1
Python 3
Python libraries:
   netapp-lib
   xmltodict
    jmespath
```
Source Oracle CDB with PDBs on-premises Target Oracle CDB in AWS hosted on FSx and EC2 instance Source and target CDB on same version and with same options installed

```
Network connectivity
   Ansible controller to source CDB
   Ansible controller to target CDB
    Source CDB to target CDB on Oracle listener port (typical 1521)
```
ツールキットをダウンロード

git clone https://github.com/NetApp/na\_ora\_aws\_migration.git

ホスト変数の設定

ホスト変数は、{{host\_name}}.ymlという名前のhost\_varsディレクトリに定義されています。一般 的な設定を示すために、ホスト変数ファイルhost\_name.ymlの例が含まれています。主な考慮事項は次の とおりです。

Source Oracle CDB - define host specific variables for the on-prem CDB ansible host: IP address of source database server host source oracle sid: source Oracle CDB instance ID source pdb name: source PDB name to migrate to cloud source file directory: file directory of source PDB data files target file directory: file directory of migrated PDB data files

Target Oracle CDB - define host specific variables for the target CDB including some variables for on-prem CDB ansible host: IP address of target database server host target oracle sid: target Oracle CDB instance ID target pdb name: target PDB name to be migrated to cloud (for max availability option, the source and target PDB name must be the same) source oracle sid: source Oracle CDB instance ID source pdb name: source PDB name to be migrated to cloud source port: source Oracle CDB listener port source oracle domain: source Oracle database domain name source file directory: file directory of source PDB data files target file directory: file directory of migrated PDB data files

**DB**サーバのホストファイル構成

AWS EC2インスタンスは、デフォルトでホスト名にIPアドレスを使用します。Ansibleのhostsファイル に異なる名前を使用する場合は、ソースサーバとターゲットサーバの両方について、/etc/hostsファイル にホストの名前解決を設定します。次に例を示します。

127.0.0.1 localhost localhost.localdomain localhost4 localhost4.localdomain4 ::1 localhost localhost.localdomain localhost6 localhost6.localdomain6 172.30.15.96 source\_db\_server 172.30.15.107 target\_db\_server

**Playbook**の実行**-**順番に実行

1. Ansibleコントローラの前提条件をインストールする。

```
ansible-playbook -i hosts requirements.yml
```
ansible-galaxy collection install -r collections/requirements.yml --force

2. オンプレミスサーバに対して移行前のタスクを実行(adminがsshユーザで、sudo権限でオンプレミ スのOracleホストに接続する場合)

ansible-playbook -i hosts ora\_pdb\_relocate.yml -u admin -k -K -t ora\_pdb\_relo\_onprem

3. オンプレミスCDBからAWS EC2インスタンスのターゲットCDBへのOracle PDB再配置を実行します (EC2 DBインスタンス接続にはEC2-USER、EC2-USER sshキーペアを使用するdb1.pemを想定 )。

ansible-playbook -i hosts ora pdb relocate.yml -u ec2-user --private -key db1.pem -t ora pdb relo primary

#### 追加情報の参照先

NetApp 解決策 自動化の詳細については、次のWebサイトを参照してください。 ["NetApp](https://docs.netapp.com/us-en/netapp-solutions/automation/automation_introduction.html) [解決策の自動化](https://docs.netapp.com/us-en/netapp-solutions/automation/automation_introduction.html)["](https://docs.netapp.com/us-en/netapp-solutions/automation/automation_introduction.html)

## <span id="page-5-0"></span>**AWS FSx ONTAP**での**Oracle HA / DR**の自動化

NetAppソリューションエンジニアリングチーム

#### 目的

このツールキットを使用すると、AWSクラウドに導入されたOracleデータベース(FSx for ONTAPストレージ とEC2コンピューティングインスタンス)に対して、高可用性とディザスタリカバリ(HR / DR)環境のセッ トアップと管理のタスクを自動化できます。

この解決策 は、次のユースケースに対応します。

- ソースサーバホストと一致するように、HA/DRターゲットホスト-カーネル構成とOracle構成をセットア ップします。
- FSx ONTAP -クラスタピアリング、SVMピアリング、OracleボリュームSnapMirror関係をソースからター ゲットに設定します。
- スナップショットによるOracleデータベースデータのバックアップ- crontabの実行
- SnapshotによるOracleデータベースアーカイブログのバックアップ- execute off crontab
- HA / DRホストでフェイルオーバーとリカバリを実行- HA / DR環境をテストして検証
- フェイルオーバーテスト後に再同期を実行-データベースボリュームの再確立HA / DRモードで のSnapMirror関係

対象者

この解決策 は、次のユーザーを対象としています。

- 高可用性、データ保護、ディザスタリカバリを実現するためにAWSにOracleデータベースをセットアップ するDBAです。
- AWSクラウドのストレージレベルのOracle HA / DR解決策に関心をお持ちのデータベース解決策アーキテ クト。
- OracleデータベースをサポートするAWS FSx ONTAPストレージを管理するストレージ管理者。
- AWS FSX/EC2環境でHA / DR用にOracleデータベースを立ち上げたいと考えているアプリケーション所有 者。

#### 使用許諾

このGitHubリポジトリのコンテンツにアクセス、ダウンロード、インストール、または使用することによ り、 ["](https://github.com/NetApp/na_ora_hadr_failover_resync/blob/master/LICENSE.TXT)[ライセンスファイル](https://github.com/NetApp/na_ora_hadr_failover_resync/blob/master/LICENSE.TXT)["](https://github.com/NetApp/na_ora_hadr_failover_resync/blob/master/LICENSE.TXT)。

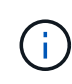

このGitHubリポジトリ内のコンテンツとの派生物の作成および/または共有には、一定の制限が あります。コンテンツを使用する前に、必ずライセンスの条件をお読みください。すべての条 件に同意しない場合は、このリポジトリ内のコンテンツにアクセス、ダウンロード、または使 用しないでください。

解決策 の導入

導入の前提条件

導入には、次の前提条件が必要です。

```
Ansible v.2.10 and higher
ONTAP collection 21.19.1
Python 3
Python libraries:
   netapp-lib
   xmltodict
    jmespath
```
AWS FSx storage as is available

AWS EC2 Instance RHEL 7/8, Oracle Linux 7/8 Network interfaces for NFS, public (internet) and optional management Existing Oracle environment on source, and the equivalent Linux operating system at the target

ツールキットをダウンロード

git clone https://github.com/NetApp/na\_ora\_hadr\_failover\_resync.git

グローバル変数の設定

Ansibleのプレイブックは可変式です。一般的な構成を示すために、グローバル変数ファイ ルfsx\_vars\_example.ymlの例が含まれています。主な考慮事項は次のとおりです。

ONTAP - retrieve FSx storage parameters using AWS FSx console for both source and target FSx clusters. cluster name: source/destination cluster management IP: source/destination inter-cluster IP: source/destination vserver name: source/destination vserver management IP: source/destination NFS lifs: source/destination cluster credentials: fsxadmin and vsadmin pwd to be updated in roles/ontap\_setup/defaults/main.yml file

Oracle database volumes - they should have been created from AWS FSx console, volume naming should follow strictly with following standard: Oracle binary: {{ host\_name }}\_bin, generally one lun/volume Oracle data: {{ host\_name }}\_data, can be multiple luns/volume, add additional line for each additional lun/volume in variable such as {{ host\_name } } data\_01, { { host\_name } } data\_02 ...

```
  Oracle log: {{ host_name }}_log, can be multiple luns/volume, add
additional line for each additional lun/volume in variable such as {{
host name \} log 01, {{ host name }} log 02 ...
```
host name: as defined in hosts file in root directory, the code is written to be specifically matched up with host name defined in host file.

Linux and DB specific global variables - keep it as is. Enter redhat subscription if you have one, otherwise leave it black.

ホスト変数の設定

ホスト変数は、{{host\_name}}.ymlという名前のhost\_varsディレクトリに定義されています。一般 的な設定を示すために、ホスト変数ファイルhost\_name.ymlの例が含まれています。主な考慮事項は次の とおりです。

```
Oracle - define host specific variables when deploying Oracle in
multiple hosts concurrently
  ansible host: IP address of database server host
  log archive mode: enable archive log archiving (true) or not (false)
  oracle sid: Oracle instance identifier
    pdb: Oracle in a container configuration, name pdb_name string and
number of pdbs (Oracle allows 3 pdbs free of multitenant license fee)
  listener port: Oracle listener port, default 1521
 memory limit: set Oracle SGA size, normally up to 75% RAM
 host datastores nfs: combining of all Oracle volumes (binary, data,
and log) as defined in global vars file. If multi luns/volumes, keep
exactly the same number of luns/volumes in host var file
```
Linux - define host specific variables at Linux level hugepages nr: set hugepage for large DB with large SGA for performance swap blocks: add swap space to EC2 instance. If swap exist, it will be ignored.

#### **DB**サーバのホストファイル構成

AWS EC2インスタンスは、デフォルトでホスト名にIPアドレスを使用します。Ansibleのhostsファイル に異なる名前を使用する場合は、ソースサーバとターゲットサーバの両方について、/etc/hostsファイル にホストの名前解決を設定します。次に例を示します。

127.0.0.1 localhost localhost.localdomain localhost4 localhost4.localdomain4 ::1 localhost localhost.localdomain localhost6 localhost6.localdomain6 172.30.15.96 db1 172.30.15.107 db2

#### **Playbook**の実行**-**順番に実行

1. Ansibleコントローラの前提条件をインストールします。

```
ansible-playbook -i hosts requirements.yml
```
ansible-galaxy collection install -r collections/requirements.yml --force

2. ターゲットEC2 DBインスタンスをセットアップします。

ansible-playbook -i hosts ora\_dr\_setup.yml -u ec2-user --private-key db2.pem -e @vars/fsx\_vars.yml

3. ソースデータベースボリュームとターゲットデータベースボリューム間にFSx ONTAP SnapMirror関 係を設定します。

ansible-playbook -i hosts ontap\_setup.yml -u ec2-user --private-key db2.pem -e @vars/fsx\_vars.yml

4. crontabのスナップショットを使用して、Oracleデータベースのデータボリュームをバックアップし ます。

10 \* \* \* \* cd /home/admin/na\_ora\_hadr\_failover\_resync && /usr/bin/ansible-playbook -i hosts ora\_replication\_cg.yml -u ec2 user --private-key db1.pem -e @vars/fsx\_vars.yml >> logs/snap\_data\_`date +"%Y-%m%d-%H%M%S"`.log 2>&1

5. crontabのSnapshotを使用して、Oracleデータベースのアーカイブログボリュームをバックアップし ます。

 $0,20,30,40,50$  \* \* \* \* cd /home/admin/na ora hadr failover resync && /usr/bin/ansible-playbook -i hosts ora\_replication\_logs.yml -u ec2 user --private-key db1.pem -e @vars/fsx vars.yml >> logs/snap\_log\_`date +"%Y-%m%d-%H%M%S"`.log 2>&1

6. フェイルオーバーを実行し、ターゲットEC2 DBインスタンスでOracleデータベースをリカバリしま す。テストを行い、HA / DR構成を検証します。

ansible-playbook -i hosts ora\_recovery.yml -u ec2-user --private-key db2.pem -e @vars/fsx\_vars.yml

7. フェイルオーバーテスト後に再同期を実行し、レプリケーションモードでデータベースボリューム のSnapMirror関係を再確立します。

ansible-playbook -i hosts ontap ora resync.yml -u ec2-user --private -key db2.pem -e @vars/fsx vars.yml

追加情報の参照先

NetApp 解決策 自動化の詳細については、次のWebサイトを参照してください。 ["NetApp](https://docs.netapp.com/us-en/netapp-solutions/automation/automation_introduction.html) [解決策の自動化](https://docs.netapp.com/us-en/netapp-solutions/automation/automation_introduction.html)["](https://docs.netapp.com/us-en/netapp-solutions/automation/automation_introduction.html)

## <span id="page-11-0"></span>**AWS FSx ONTAP**クラスタと**EC2**インスタンスのプロビジョニ ング

NetAppソリューションエンジニアリングチーム

目的

このツールキットを使用すると、AWS FSx ONTAPストレージクラスタとEC2コンピューティングインスタン スのプロビジョニングタスクを自動化できます。EC2コンピューティングインスタンスは、あとからデータベ ースの導入に使用できます。

この解決策 は、次のユースケースに対応します。

- 事前定義されたVPCサブネット内のAWSクラウドでEC2コンピューティングインスタンスをプロビジョニ ングし、EC2インスタンスアクセス用のSSHキーをEC2-userとして設定します。
- 必要なアベイラビリティゾーンにAWS FSx ONTAPストレージクラスタをプロビジョニングし、ストレー ジSVMを設定し、クラスタ管理ユーザfsxadminパスワードを設定します。

#### 対象者

この解決策 は、次のユーザーを対象としています。

- AWS EC2環境でデータベースを管理するDBA。
- AWS EC2エコシステムへのデータベース導入に関心のあるデータベース解決策アーキテクト。
- データベースをサポートするAWS FSx ONTAPストレージを管理するストレージ管理者。
- AWS EC2エコシステムでデータベースを立ち上げたいと考えているアプリケーション所有者。

#### 使用許諾

このGitHubリポジトリのコンテンツにアクセス、ダウンロード、インストール、または使用することによ り、 ["](https://github.com/NetApp/na_ora_hadr_failover_resync/blob/master/LICENSE.TXT)[ライセンスファイル](https://github.com/NetApp/na_ora_hadr_failover_resync/blob/master/LICENSE.TXT)["](https://github.com/NetApp/na_ora_hadr_failover_resync/blob/master/LICENSE.TXT)。

 $\left( \, \mathrm{i} \, \right)$ 

このGitHubリポジトリ内のコンテンツとの派生物の作成および/または共有には、一定の制限が あります。コンテンツを使用する前に、必ずライセンスの条件をお読みください。すべての条 件に同意しない場合は、このリポジトリ内のコンテンツにアクセス、ダウンロード、または使 用しないでください。

### 解決策 の導入

導入の前提条件

導入には、次の前提条件が必要です。

An Organization and AWS account has been setup in AWS public cloud An user to run the deployment has been created IAM roles has been configured IAM roles granted to user to permit provisioning the resources

VPC and security configuration A VPC has been created to host the resources to be provisioned A security group has been configured for the VPC A ssh key pair has been created for EC2 instance access

Network configuration Subnets has been created for VPC with network segments assigned Route tables and network ACL configured NAT gateways or internet gateways configured for internet access

ツールキットをダウンロード

git clone https://github.com/NetApp/na\_aws\_fsx\_ec2\_deploy.git

接続と認証

このツールキットはAWSクラウドシェルから実行されることになっています。AWSクラウドシェル は、AWSリソースの安全な管理、探索、操作を容易にするブラウザベースのシェルです。CloudShell は、コンソールのクレデンシャルで事前に認証されます。一般的な開発ツールと運用ツールが事前にイ ンストールされているため、ローカルでのインストールや設定は必要ありません。

```
provider.tfは、TerraformがAPI呼び出しを介してリソースをプロビジョニングするプロバイダを定義しま
す。main.tfは、プロビジョニングされるリソースのリソースと属性を定義します。以下に詳細を示しま
す。
```

```
provider.tf:
   terraform {
     required_providers {
     aws = \{source = "hashicorp/aws"
       version = "-> 4.54.0"  }
     }
    }
```

```
main.tf:
   resource "aws_instance" "ora_01" {
  ami = var.ami
  instance type = var.instance type
  subnet id = var.subnet_idkey_name = var.ssh_key_name
    root_block_device {
   volume type = "qp3"volume size = var(root volume size
    }
  tags = {
   Name = var.ec2 taq  }
   }
   ....
```
**Terraform**変数**.tf**および**terraform.tfvars**の設定

variables.tfは、main.tfで使用する変数を宣言します。terraform.tfvarsには、変数の実際の値が含まれてい ます。次に例を示します。

```
variables.tf:
    ### EC2 instance variables ###
```

```
variable "ami" {
 type = string
   description = "EC2 AMI image to be deployed"
}
```

```
variable "instance type" {
 type = string  description = "EC2 instance type"
}
```
terraform.tfvars: # EC2 instance variables

ami = "ami-06640050dc3f556bb" //RedHat 8.6 AMI instance type = "t2.micro"  $ec2$ <sub>\_tag</sub> = "ora<sub>\_01"</sub> subnet id = "subnet-04f5fe7073ff514fb" ssh key name = "sufi\_new" root volume size = 30

ステップバイステップのプロシージャ**-**順番に実行

```
1. AWSクラウドシェルにTerraformをインストールする。
```
git clone https://github.com/tfutils/tfenv.git ~/.tfenv

mkdir ~/bin

ln -s ~/.tfenv/bin/\* ~/bin/

tfenv install

tfenv use 1.3.9

2. NetApp GitHubパブリックサイトからツールキットをダウンロード

```
git clone https://github.com/NetApp-
Automation/na_aws_fsx_ec2_deploy.git
```
3. initを実行してterraformを初期化する

```
terraform init
```
4. 実行計画の出力

terraform plan -out=main.plan

5. 実行計画の適用

terraform apply "main.plan"

6. 完了したらdestroyを実行してリソースを削除します

terraform destroy

## 追加情報の参照先

NetApp 解決策 自動化の詳細については、次のWebサイトを参照してください。 ["NetApp](https://docs.netapp.com/us-en/netapp-solutions/automation/automation_introduction.html) [解決策の自動化](https://docs.netapp.com/us-en/netapp-solutions/automation/automation_introduction.html)["](https://docs.netapp.com/us-en/netapp-solutions/automation/automation_introduction.html)

Copyright © 2024 NetApp, Inc. All Rights Reserved. Printed in the U.S.このドキュメントは著作権によって保 護されています。著作権所有者の書面による事前承諾がある場合を除き、画像媒体、電子媒体、および写真複 写、記録媒体、テープ媒体、電子検索システムへの組み込みを含む機械媒体など、いかなる形式および方法に よる複製も禁止します。

ネットアップの著作物から派生したソフトウェアは、次に示す使用許諾条項および免責条項の対象となりま す。

このソフトウェアは、ネットアップによって「現状のまま」提供されています。ネットアップは明示的な保 証、または商品性および特定目的に対する適合性の暗示的保証を含み、かつこれに限定されないいかなる暗示 的な保証も行いません。ネットアップは、代替品または代替サービスの調達、使用不能、データ損失、利益損 失、業務中断を含み、かつこれに限定されない、このソフトウェアの使用により生じたすべての直接的損害、 間接的損害、偶発的損害、特別損害、懲罰的損害、必然的損害の発生に対して、損失の発生の可能性が通知さ れていたとしても、その発生理由、根拠とする責任論、契約の有無、厳格責任、不法行為(過失またはそうで ない場合を含む)にかかわらず、一切の責任を負いません。

ネットアップは、ここに記載されているすべての製品に対する変更を随時、予告なく行う権利を保有します。 ネットアップによる明示的な書面による合意がある場合を除き、ここに記載されている製品の使用により生じ る責任および義務に対して、ネットアップは責任を負いません。この製品の使用または購入は、ネットアップ の特許権、商標権、または他の知的所有権に基づくライセンスの供与とはみなされません。

このマニュアルに記載されている製品は、1つ以上の米国特許、その他の国の特許、および出願中の特許によ って保護されている場合があります。

権利の制限について:政府による使用、複製、開示は、DFARS 252.227-7013(2014年2月)およびFAR 5252.227-19(2007年12月)のRights in Technical Data -Noncommercial Items(技術データ - 非商用品目に関 する諸権利)条項の(b)(3)項、に規定された制限が適用されます。

本書に含まれるデータは商用製品および / または商用サービス(FAR 2.101の定義に基づく)に関係し、デー タの所有権はNetApp, Inc.にあります。本契約に基づき提供されるすべてのネットアップの技術データおよび コンピュータ ソフトウェアは、商用目的であり、私費のみで開発されたものです。米国政府は本データに対 し、非独占的かつ移転およびサブライセンス不可で、全世界を対象とする取り消し不能の制限付き使用権を有 し、本データの提供の根拠となった米国政府契約に関連し、当該契約の裏付けとする場合にのみ本データを使 用できます。前述の場合を除き、NetApp, Inc.の書面による許可を事前に得ることなく、本データを使用、開 示、転載、改変するほか、上演または展示することはできません。国防総省にかかる米国政府のデータ使用権 については、DFARS 252.227-7015(b)項(2014年2月)で定められた権利のみが認められます。

#### 商標に関する情報

NetApp、NetAppのロゴ、<http://www.netapp.com/TM>に記載されているマークは、NetApp, Inc.の商標です。そ の他の会社名と製品名は、それを所有する各社の商標である場合があります。